计划任务中刷新报表

4 示例代码只针对即席查询和透视分析有效。

## <span id="page-0-0"></span>使用场景

项目中具有较多的大数据量报表,初次打开这些大数据量报表耗时较长。

因需要对这些大数据量报表进行预处理,使用客户可以快速的对大数据量报表进行预览分析,无需等待。

下面以定时刷新即席查询报表"汽车销售情况分析-演示示例"为例,"汽车销售情况分析-演示示例"报表ID为: I40288453016667896789e42701668640ab395dba。我们可以选中资源右键选择属性获取节点ID。

[使用场景](#page-0-0) [实现思路](#page-0-1) [操作步骤](#page-0-2)

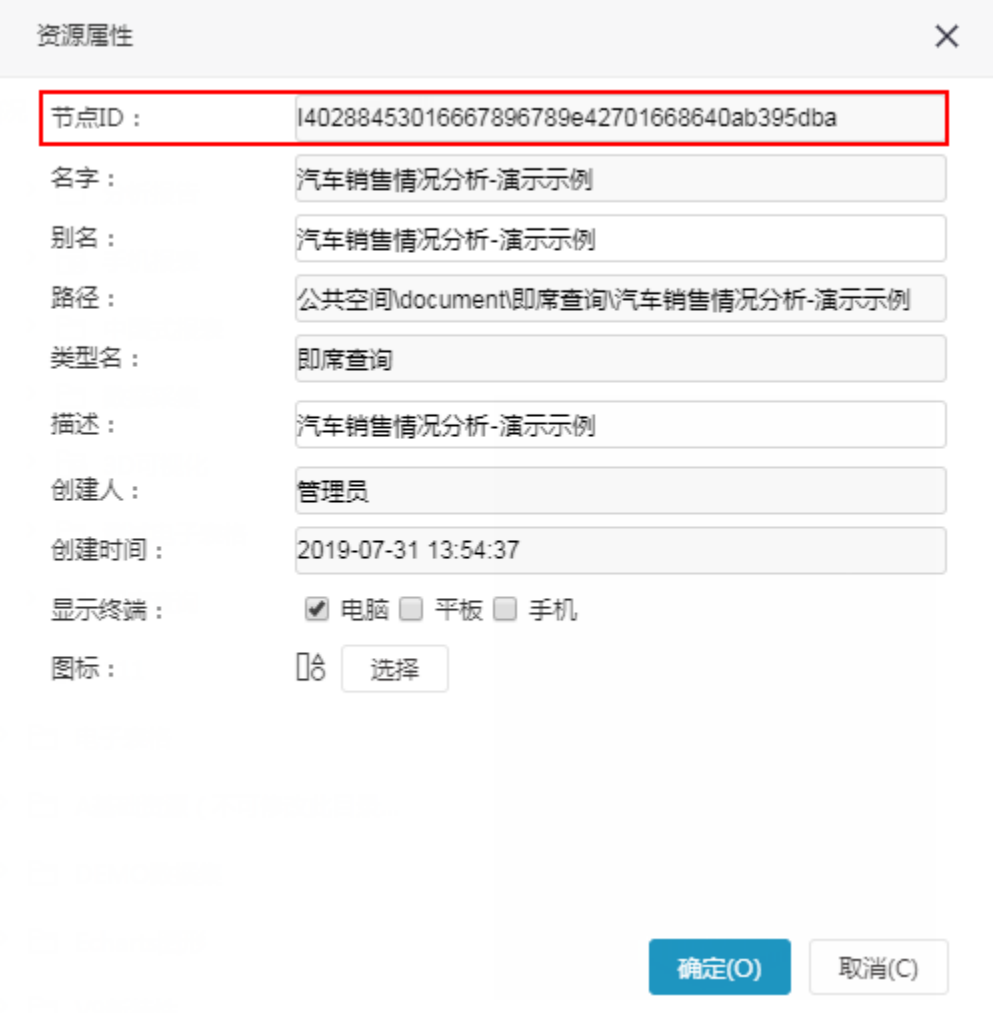

## <span id="page-0-1"></span>实现思路

在客户预览分析报表之前,通过计划任务定时对报表进行预处理。

## <span id="page-0-2"></span>操作步骤

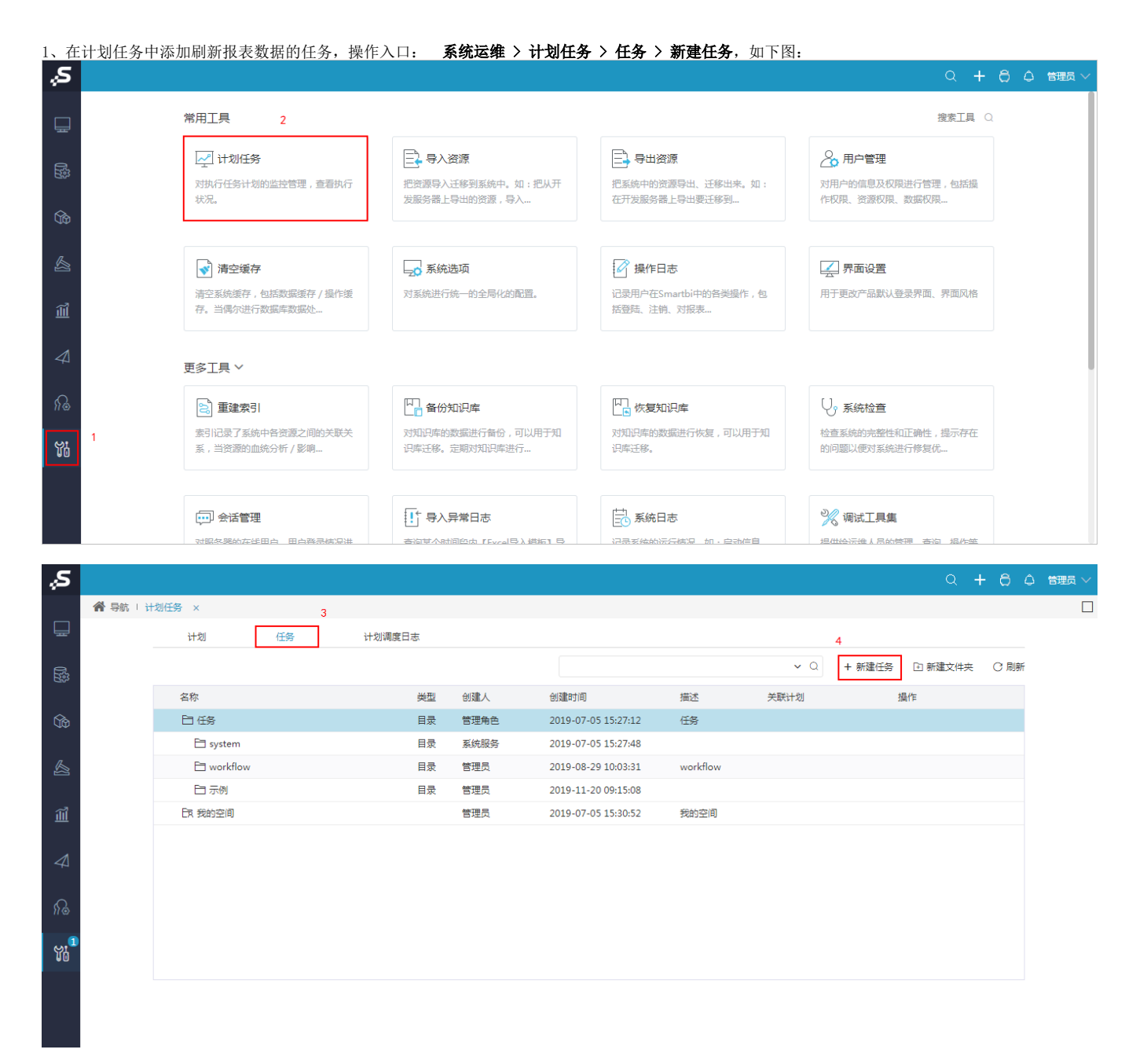

<sup>2、</sup>输入任务名称"定时刷新报表", "任务类型"选择 定制 , 在"自定义设置"中添加刷新报表的代码, 如下图:

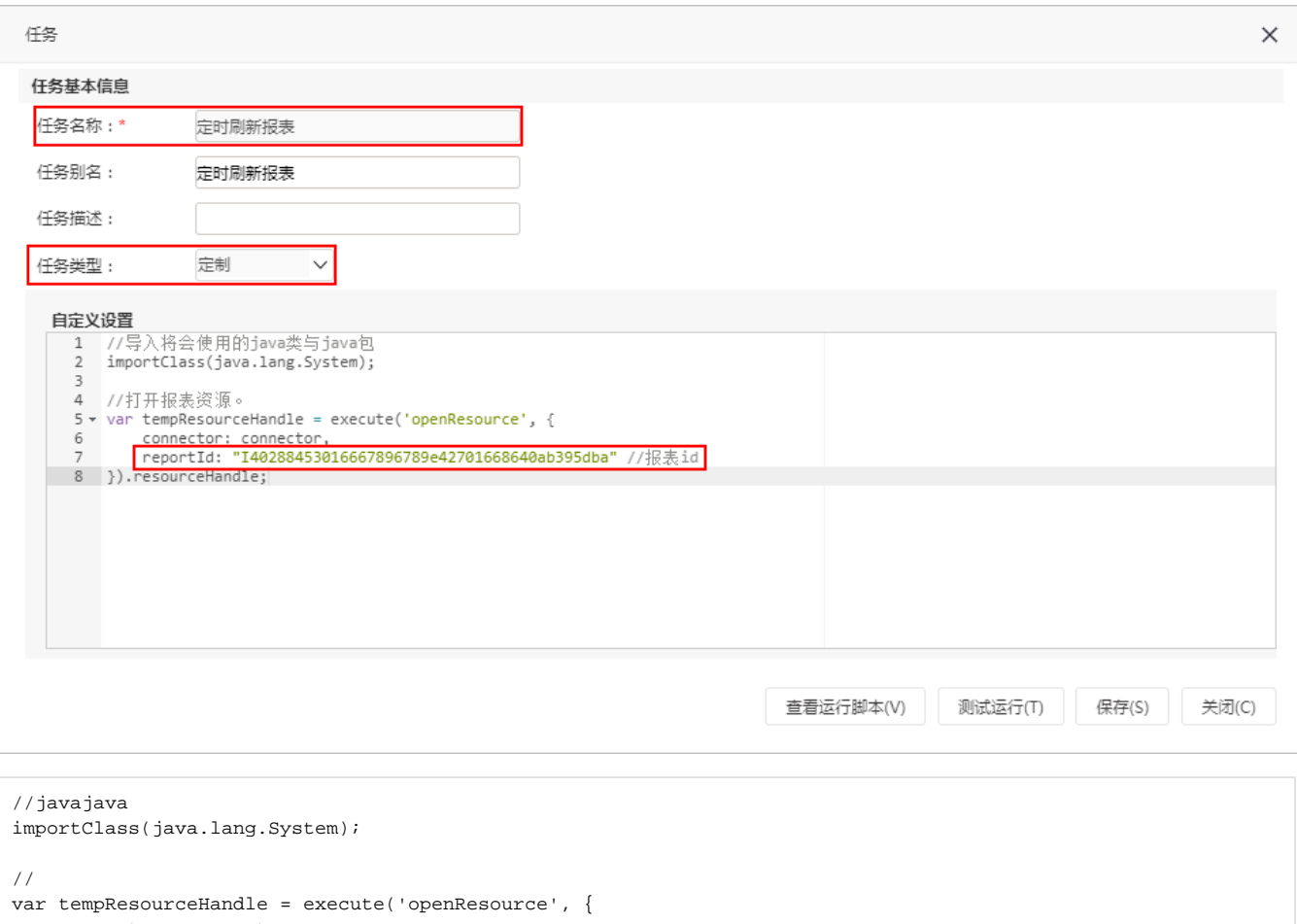

```
 connector: connector,
 reportId: "I40288453016667896789e42701668640ab395dba" //id
}).resourceHandle;
```
## 3、再新建计划,实现定时刷新报表。操作入口 系统运维 > 计划任务 > 计划 > 新建计划, 如下图:

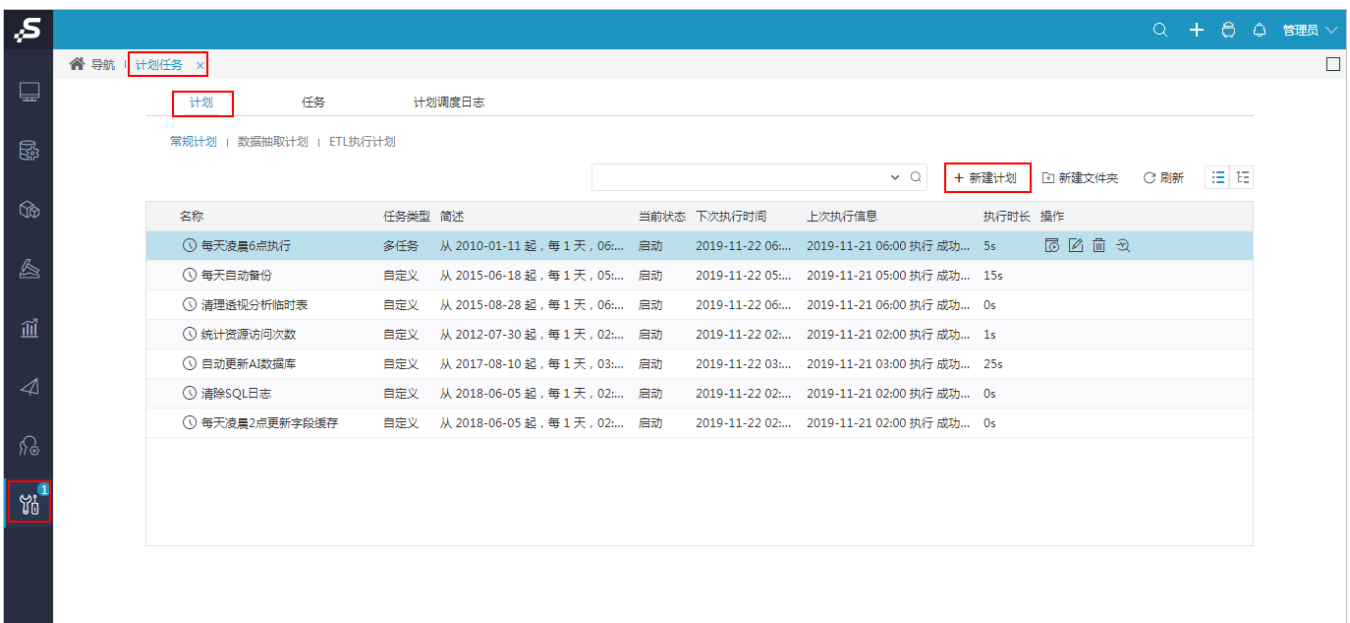

4、如计划名称为"定时刷新报表\_计划","待执行任务"中添加已建好的任务 **定时刷新报表\_计划**,如下图所示。再根据项目需求设置定时计划的"触 发类型"、"间隔类型"、"运行设置"。

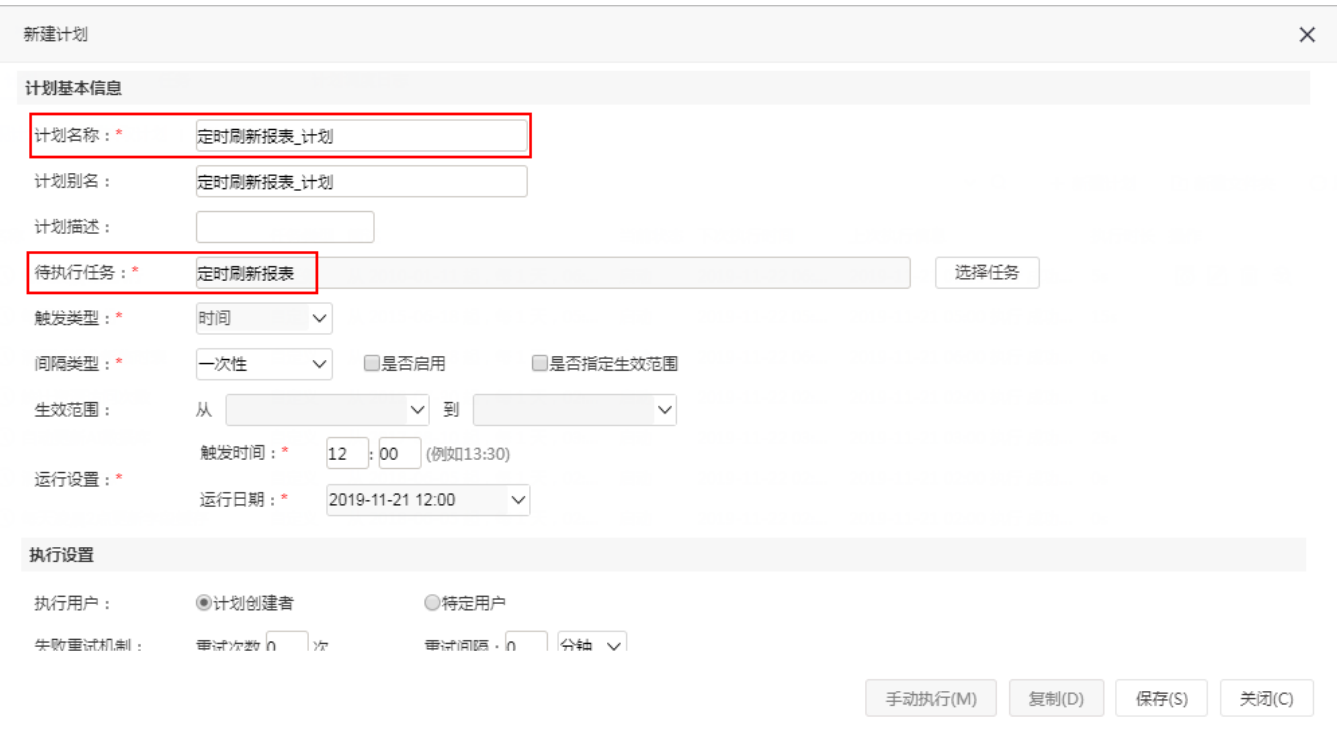

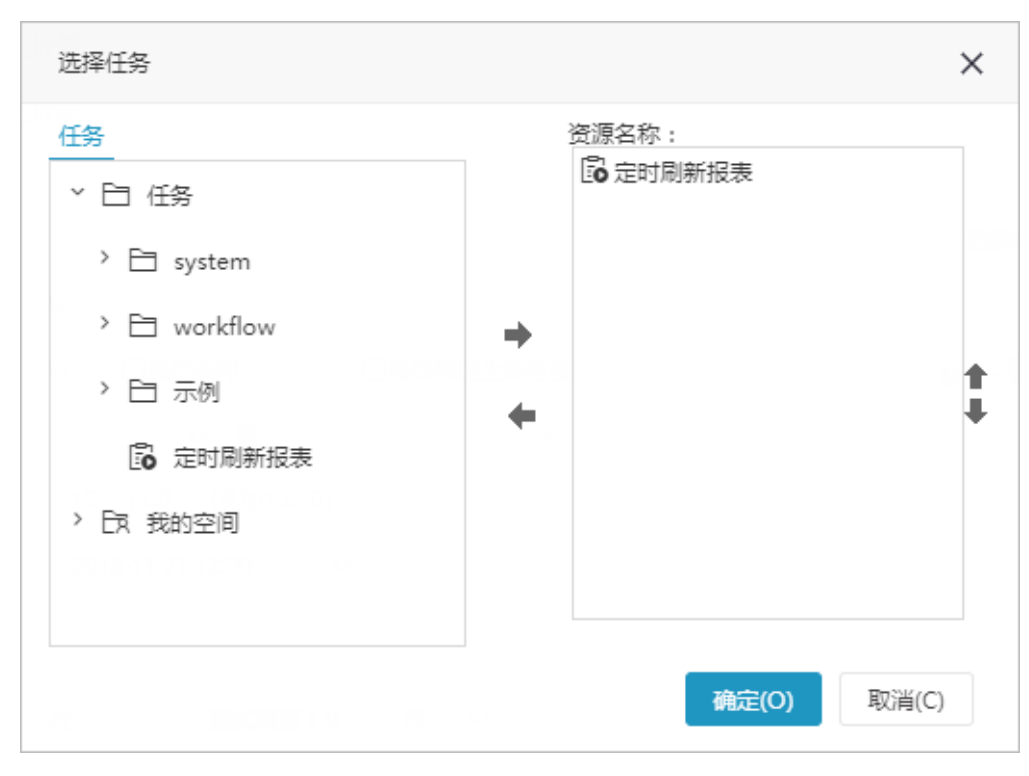

注:如果资源是透视分析,以上任务代码不适用,请使用以下代码。

```
importPackage(Packages.smartbi.net.sf.json);
importPackage(Packages.java.lang);
//I4028839a015f575f575f7f5f015f576d868d0058id
var insight = connector.remoteInvoke("InsightService","openQuery",
["I4028839a015f575f575f7f5f015f576d868d0058",""]);
var result = JSONObject.fromObject(insight.getResult());
var clientId = result.getString("clientId");
logger.info(clientId);
var pageNo = new Integer(0);
connector.remoteInvoke("InsightService","refreshData",[clientId,pageNo]);
connector.remoteInvoke("InsightService","closeQuery",[clientId]);//;
```